## **PERANCANGAN DAN IMPLEMENTASI** *PAPERLESS OFFICE* **BERBASIS** *WORDPRESS* **DI ITTC UAD**

**Kartika Firdausy, Muhammad Artha** Program Studi Teknik Elektro, Universitas Ahmad Dahlan Jln. Prof. Dr. Soepomo, Janturan, Yogyakarta 55164 INDONESIA [kartika@ee.uad.ac.id,](mailto:kartika@ee.uad.ac.id) [artha4\\_4k4@yahoo.co.id](mailto:artha4_4k4@yahoo.co.id)

#### **Abstrak**

*Perlu dilakukan satu upaya untuk mengurangi limbah kertas yang dihasilkan oleh perkantoran. Era kemajuan teknologi informasi dan komunikasi memiliki peluang dikembangkannya komunikasi secara online melalui jaringan komputer, sehingga dapat mengurangi penggunaan kertas untuk surat menyurat dan pembuatan dokumen. Untuk keperluan administrasi perkantoran dapat dilakukan dengan cara menerapkan paperless office system. Tujuan penelitian ini adalah merancang suatu sistem paperless office berbasis WordPress yang dapat diterapkan dalam lingkup perkantoran, khususnya di ITTC UAD.*

*Penelitian ini mengambil subjek tentang sistem pengelolaan dokumen elektronik berbasis WordPress yang menyediakan sarana pengelolaan dokumen dalam format digital, sehingga diharapkan dapat mengurangi pemakaian kertas. Beberapa plug in ditambahkan seperti themes, bookmark, dan pengamanan pada situs, yaitu: Post Protect Quiet, dan Password Protect WordPress Blog. Selain admin, ada beberapa level user yang memiliki wewenang yang berbeda-beda pada sistem ini, yaitu: author, editor, dan contributor. Dokumen digital yang dikelola dalam sistem ini adalah surat-menyurat, informasi pelatihan, tutorial, dan Surat Keputusan (SK), yang dapat didistribusikan melalui media e-mail maupun jejaring sosial.* 

*Sistem diuji untuk setiap level user. Hasil pengujian menunjukkan bahwa semua fitur/menu pada sistem dapat berjalan dengan baik. Hasil rata-rata persentase dari pengujian diperoleh responden yang menyatakan sangat setuju = 26,5%, setuju = 71%, kurang setuju = 2,5%, dan tidak setuju = 0%.*

**Kata kunci** : *paperless office system,* administrasi perkantoran*, WordPress*.

## **I.PENDAHULUAN**

Sasaran ketujuh dalam *Millenium Development Goals* (MDG's) adalah "Memastikan Kelestarian Lingkungan Hidup". Salah satu program untuk mendukungnya adalah dengan cara mengurangi pemakaian kertas. Dewasa ini, perkantoran termasuk sebagai penghasil limbah kertas. Oleh karena itu perlu upaya untuk mengurangi pemakaian kertas dalam pelaksanaan kegiatan perkantoran, yaitu dengan penerapan sistem *paperless office*.

Konsep *paperless office* pertama kali diperkenalkan oleh George Pake, pimpinan Xerox Corp.'s Palo Alto (Calif.) Research Center dalam sebuah artikel yang dimuat majalah BusinessWeek edisi 30 Juni 1975 (Pake, 1975). Pake memprediksi bahwa akan terjadi perubahan besar dalam pengelolaan perkantoran. Kelak 20 tahun lagi, yaitu pada tahun 1995, di kantor-kantor akan tersedia layar monitor dan *keyboard* untuk keperluan pencarian dan menampilkan dokumen-dokumen yang diperlukan, sehingga seluruh proses yang saat itu masih menggunakan kertas akan dapat digantikan oleh komputer, yang dapat menangani seluruh aktivitas transaksi bisnis. Konsep tersebut menimbulkan kontroversi karena sebenarnya lebih tepat jika konsep *paperless* yang dimaksudkan adalah mengurangi pemakaian kertas bukan

meniadakan pemakaian kertas. Jadi diharapkan *paperless office* tidak diterjemahkan sebagai "bebas kertas".

Ragnet (2008) mengajukan konsep *The Less Paper Office*, yaitu bagaimana menggunakan kertas secara lebih bertanggung jawab, mengurangi jumlah kertas yang digunakan dan secara efektif mendorong perbaikan kinerja bisnis dari sudut pandang komunikasi, biaya, dan lingkungan. Penggunaan kertas mengakibatkan biaya tinggi dalam perkantoran dan tidak efektif. Sebuah studi yang dilakukan oleh Coopers and Lybrand (McIndoo, 2009) menunjukkan bahwa:

- a. 90% tugas perkantoran adalah untuk pengelolaan dokumen kertas,
- b. rata-rata perkantoran membuat 19 salinan untuk setiap dokumen,
- c. perkantoran mengalami kehilangan 1 dari 20 dokumen,
- d. memerlukan lemari arsip seharga USD 25.000 dengan biaya pemeliharaan sebesar USD 2.000,
- e. sebuah unit kerja kehilangan 15% dari semua dokumen yang mereka tangani dan menghabiskan 30% waktu mereka untuk mencoba menemukan dokumen yang hilang.

Selain itu, upah tenaga kerja yang perlu dialokasikan adalah sebesar:

- a. USD 20 untuk pengelolaan sebuah dokumen,
- b. USD 120 untuk pencarian dokumen yang hilang,
- c. USD 250 untuk pembuatan ulang dokumen yang hilang.

Dengan kemajuan teknologi informasi dan komunikasi memiliki peluang dikembangkannya komunikasi secara *online* melalui jaringan komputer dan dapat mengurangi penggunaan kertas untuk surat menyurat dan pembuatan dokumen dalam sebuah kantor. Sistem *paperless office* juga dapat menggantikan proses manual pencarian dokumen dengan proses *search* pada koleksi dokumen digital. Potensi sistem ini perlu dimanfaatkan secara maksimal misalnya untuk kolaborasi jarak jauh dan sebagainya. Pada dasarnya *paperless office* memiliki banyak manfaat di antaranya adalah: mengurangi dampak lingkungan dari penggunaan kertas yang berlebihan, bisa hemat biaya, hemat waktu, efisiensi tempat dan meningkatkan produktivitas. Dengan format digital, penyebaran informasi menjadi lebih mudah dan cepat.

*Information Technology Training Centre* (ITTC/Pusat Pelatihan Teknologi Informasi) merupakan salah satu unit di bawah Lembaga Pelatihan dan Pengembangan Soft skill (LP2S) di Universitas Ahmad Dahlan (UAD). Unit ini mendukung semua kegiatan institusi dalam melaksanakan Tri Dharma Perguruan Tinggi berbasis teknologi informasi. ITTC memberikan informasi atau berbagi data kepada pihak lain, misalnya surat-menyurat, pengumuman, dan tutorial. Dalam melaksanakan kegiatan perkantoran, staf di ITTC juga menjalankan sistem komunikasi elektronik jejaring sosial seperti *blog* sebagai sarana *refreshing*. Salah satu *Content Management System* (CMS) yang banyak digunakan dalam membangun *blog* adalah *WordPress*.

Beberapa institusi telah melarang penggunaan sistem jejaring sosial pada jam kantor baik dengan cara memberlakukan peraturan maupun *blocking* akses jaringan (Malkin, 2007), karena pemakaian sistem jejaring sosial ini lebih mendominasi pada saat jam-jam kerja karyawan dibanding pengoperasian aplikasi perkantoran yang seharusnya digunakan. Pada penelitian ini dicoba untuk membangun sistem *paperless office* berbasis *WordPress* di ITTC UAD, sebagai upaya untuk mengurangi pemakaian kertas dalam administrasi perkantoran, serta untuk menjadikan tugas-tugas administrasi perkantoran sebagai aktivitas yang menyenangkan atau tidak membosankan.

## **II.TINJAUAN PUSTAKA**

PT Semen Gresik memanfaatkan *paperless office* untuk sistem perbaikan dalam operasional di jajaran Sumber Daya Manusia (SDM). Program diimplementasikan menggunakan basis SAP (*System Application and Product)*. SAP yang terkonfigurasi melalui jaringan ERP (*Enterprise Resource Planning*) ini mampu mengintegrasikan bebagai macam aplikasi bisnis secara *real time* untuk berbagai bidang di Keuangan, Penjualan, SDM ataupun

Produksi (Kurniawan, 2011). Keuntungan *Paperless Office* di antaranya adalah untuk meningkatkan produktivitas, hemat biaya, lebih mudah berbagi dokumentasi-informasi, aman untuk menyimpan informasi, membantu lingkungan serta komunikasi yang tidak terbatas ruang dan waktu. Dalam pelaksanaan *paperless office*, secara bertahap SDM akan menerapkan pada format lembur, lembur tugas (regu) dan tukar *shift*. Selanjutnya akan diterapkan pada pembuatan cuti. Hal ini akan dilakukan dengan beberapa tahapan. Pertama dari personal atau admin, bila akan melaksanakan lembur, memasukkan data melalui modul *Entry* Lembur di Bisnis Proses SAP. Selanjutnya akan terkirim otomatis ke Kepala Seksi masing-masing untuk *Approval* melalui *e-mail* atau *mobile device*. Bila lembur lebih dari 3 jam, sesuai ketentuan tentang waktu kerja lembur maka akan diberikan tambahan makan dan minum. Bila disetujui atasannya, bisa langsung mengambil makan-minum di kantin yang sudah terkoneksi dalam jaringan komputerisasi dan selanjutnya akan dieksekusi utk proses *payroll* (pembayaran) oleh kepegawaian agar tambahan lembur terbayar dalam penggajian berikut *upload* presensinya.

Tugas perkantoran di Pusat Pelayanan Teknologi Informasi dan Komunikasi (PPTIK) Universitas Gadjah Mada telah dilaksanakan melalui suatu sistem komunikasi elektronik sepenuhnya sedemikian hingga tidak lagi diperlukan ruang-ruang tetap sebagai tempat kerja para pegawai administrasi (Prastowo, 2009). Lokasi fisik tetap hanya diadakan apabila diperlukan tempat khusus penerimaan pelayanan bagi pihak dari luar institusi. Sistem komunikasi elektronik tersebut dikenal dengan nama PLO sebagai singkatan dari *paper Less office*. Sistem yang telah dirintis pemakaian versi rancang bangun sejak tahun 2005 tersebut dibuat dengan tujuan lebih dari sekedar pengurangan pemakaian kertas, yakni:

- a. Memperlancar komunikasi;
- b. Menghilangkan pemakaian perangkat lunak serbaguna untuk kerja rutin mekanistik sehari-hari untuk diarahkan pada pemakaian sistem sepenuhnya;
- c. Mengkonsentrasikan penugasan sumber daya manusia pada kerja non rutin mekanistik yang memerlukan kekuatan cipta, rasa dan karsa sepenuhnya;
- d. Menekan pemakaian kertas hanya untuk mencetak dokumen-dokumen yang memiliki kekuatan hukum khusus seperti sertifikat, surat-surat perjanjikan dan sebagainya;
- e. Menjadikan pekerjaan kantor sebagai aktivitas yang menyenangkan.

Aplikasi Kantaya (Kantor Maya) yang dikembangkan oleh Badan Pengkajian dan Penerapan Teknologi (BPPT) adalah sebuah aplikasi perkantoran elektronik (*E-Office*) yang di dalamnya terdapat beberapa fitur untuk mendukung kinerja karyawan menjadi lebih mudah dan menarik (BPPT, 2001). Beberapa fitur utama yang ada di Kantaya adalah:

- a. **Agenda**, melalui fitur ini pengguna dapat menuliskan seluruh jadwal/agenda-nya sehari-hari dan dapat di-*publish* agar dapat dilihat oleh seluruh pengguna/rekan unit kerja/group tertentu.
- b. **Lemari**, melalui fitur ini pengguna dapat melakukan pengarsipan atau menyimpan berkasnya pada server Kantaya. Selain itu, pengguna juga dapat melakukan *sharing* berkas bersama seluruh pengguna/rekan unit kerja/group tertentu.
- c. **Surat**, ini adalah fitur utama yang dikendalikan oleh seorang sekretaris, yang akan melakukan penomoran surat keluar dan surat masuk. Fitur ini juga dapat digunakan sebagai disposisi oleh pejabat struktural paling atas hingga ke bawah.
- d. **E-mail**, pengguna bisa melakukan *login* ke akun e-mailnya masing-masing melalui menu Kantaya yang disediakan.
- e. **Di mana**, melalui fitur ini pengguna/user dapat menuliskan statusnya. Misalnya, saat itu sedang rapat atau sedang melakukan dinas luar.

Kantaya dapat dijalankan pada sistem operasi Windows, Linux dan Unix. Spesifikasi teknis yang diperlukan untuk melakukan instalasi Kantaya adalah sebagai berikut :

- a. perangkat lunak: web server disarankan menggunakan Apache (www.apache.org), program database MySQL (www.mysql.com), Linux (www.linux.org), PHP4 (www.php.net);
- b. perangkat keras dengan spesifikasi minimal: prosesor Pentium 133 Mhz, RAM 32 MB, *hard disk* 1 GB.

## **III. METODE PENELITIAN**

#### **A. Analisis kebutuhan**

Pada penelitian tentang perancangan dan implementasi *paperless office* berbasis *WordPress* di *Information Technology Training Centre* (ITTC/Pusat Pelatihan Teknologi Informasi) Universitas Ahmad Dahlan (UAD) ini digunakan alat dan bahan sebagai berikut:

- 1. Perangkat keras dengan spesifikasi: a. Prosesor: Intel D CPU 2.8 GHZ
	- b. Memori: Corsair DDR2 1GB
	- c. *Hard disk* Seagate SATA 160 GB
- 2. Perangkat lunak dengan spesifikasi:
	- a. Sistem Operasi : Windows XP Professional (5.1, Build 2600) Service Pack 2
	- b. Aplikasi basis data: PHPMyAdmin dan MySQL
	- c. *Case tool* untuk desain halaman web : Wordpress-2.9-id
	- d. MS Windows Application Programming Interface: MS DirectX 9.0c (4.09.0000.0904)
	- e. XAMPP Server-win32-1.7.3
- 3. Bahan penelitian berupa dokumen yang ada di ITTC, yaitu:
	- a. Informasi Pelatihan
	- b. Surat
	- c. SK
	- d. Tutorial

Untuk mengetahui kebutuhan aplikasi sistem yang akan dibangun, dilakukan dengan cara survey dan tanya jawab mengenai jenis dokumen yang ada di ITTC, serta tentang mekanisme penyimpanan arsip, penyampaian surat yang akan dikirim kepada unit/lembaga lain, dan jenis pelatihan yang diselenggarakan oleh ITTC.

Selanjutnya adalah melakukan klasifikasi data-data yang diperoleh menurut jenisnya:

- 1. Agenda: Pelatihan
- 2. Dokumen:
	- a. Surat
	- b. Tutorial
	- c. Surat Keputusan (SK)

## **B. Perancangan Sistem**

Spesifikasi yang dihasilkan pada tahap analisis kebutuhan dijadikan dasar pada tahap perancangan. Pada tahap ini akan dihasilkan suatu bentuk rancangan yang siap diimplementasikan pada tahap berikutnya.Sistem dokumentasi pencarian (*search*) berdasarkan pada *keyword/*kata kunci yang dimasukkan untuk mencari dokumen. Dalam pencarian dapat memasukkan kata kunci seperti judul atau topik dokumen.

## **1. Perancangan Menu**

Perancangan menu dibuat sesuai level *user* / pengguna dalam sistem ini yang memiliki kewenangan berbeda-beda.

a.Admin

Admin merupakan pemegang hak akses penuh / tertinggi pada sistem ini. Admin dapat menambah data, mengubah data, dan menghapus data. Hanya Admin yang dapat membuat

*user* baru (*new user*). Selain admin, terdapat 3 macam *user* yang dapat mengelola sistem ini, yaitu:

- i. Penyunting (*editor*) dapat menambah, mengubah, serta dapat melihat *links*, *media*, halaman (*page*), *comment*, profile, *settings*.
- ii. Penulis (*author*) hanya dapat menambah tulisan (*posts*) baru, tetapi tidak dapat mengubah tulisan yang sudah ada. Sebagai penulis memiliki fitur *media*, *comment*, *profile* dan *settings*.
- iii. Kontibutor (*contributor*) hanya dapat melihat, menambah tulisan, tetapi tidak dapat mengubah tulisan yang ada. Kontributor memiliki fitur *comment*, *profile* dan *settings*.

b.Pengunjung (tamu),

merupakan *user* yang bertujuan hanya untuk melihat *web*, dan tidak diberi hak akses masuk ke dalam sistem. Sebagai tamu, hak aksesnya hanyalah melihat data yang ditampilkan.

*c.Partner,*

merupakan pihak yang menerima undangan surat ataupun dokumen. Misal ditujukan kepada pimpinan unit atau lembaga lain.

#### **2. Perancangan Basis Data**

Tabel struktur data dalam basis data yang dirancang dapat dilihat pada Tabel 1 sampai Tabel 3.

| Nama field                                    | Tipe     | Ukuran     | Keterangan                            |
|-----------------------------------------------|----------|------------|---------------------------------------|
| Comment ID                                    | bigint   | 20         | Identitas yang mengomentari           |
| Comment_post_ID                               | bigint   | 20         | Posting yang diberi komentar          |
| $\overline{\mathit{Comment}\_}author$         | tinytext |            | Orang yang memberi komentar           |
| Comment_author_email                          | varchar  | 100        | Alamat yang memberi komentar          |
| Comment_author_url                            | varchar  | <b>200</b> | Link pemberi komentar                 |
| Comment_author_IP                             | varchar  | 100        | Alamat IP pemberi komentar            |
| Comment_date                                  | datetime |            | Tanggal memberi komentar              |
| Comment_date_gmt                              | datetime |            | Tanggal memberi komentar (GMT)        |
| Comment_content                               | text     |            | Isi komentar                          |
| $\overline{\mathit{Comment}\_\mathit{karma}}$ | int      | 11         | Penyaringan komentar                  |
| Comment_approved                              | varchar  | 20         | Komentar yang harus disetujui sebelum |
|                                               |          |            | ditampilkan                           |
| Comment agent                                 | varchar  | 255        | Mendeteksi komentar                   |
| Comment_type                                  | varchar  | 20         | Jenis <i>posting</i> yang dikomentari |
| Comment_parent                                | bigint   | 20         | Komentar yang dikelompokkan           |
| User id                                       | bigint   | 20         | Identitas user                        |

Tabel 1. Struktur Data Tabel **wp\_comment**

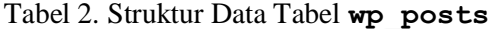

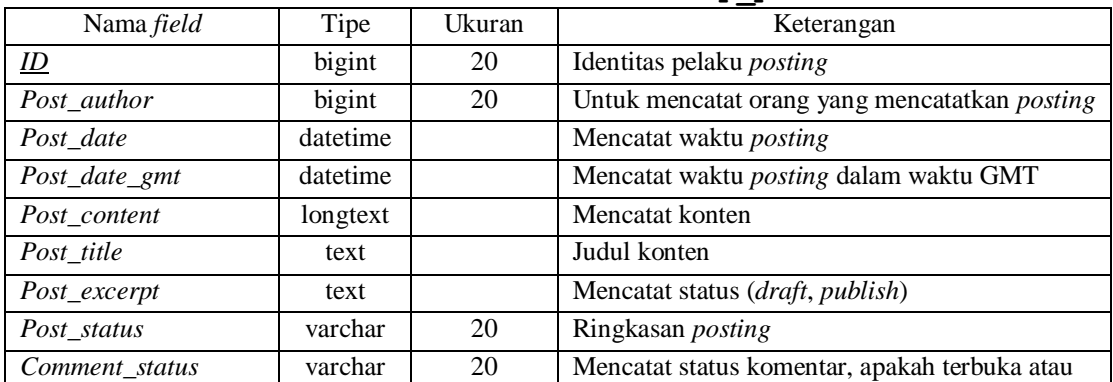

|                       |          |     | harus login                                    |
|-----------------------|----------|-----|------------------------------------------------|
| Ping_status           | varchar  | 20  | Mencatat status ping, apakah boleh dilakukan   |
|                       |          |     | atau tidak                                     |
| Post_password         | varchar  | 20  | Mencatat password posting                      |
| Post name             | varchar  | 200 | Mencatat alamat unik/slug pengenal posting     |
| $To\_ping$            | text     |     | Mencatat jalur pingback jika posting dilakukan |
| Post_modified         | datetime |     | Mencatat waktu ketika posting diubah           |
| Post_modified_gmt     | datetime |     | Mencatat waktu ketika posting diubah (GMT)     |
| Post_content_filtered | text     |     | Mencatat filter konten untuk menjaga agar      |
|                       |          |     | konten bebas dari isi yang berbahaya bagi      |
|                       |          |     | keamanan situs                                 |
| Post_parent           | bigint   | 20  | Mencatat induk atau ke dalam kelompok mana     |
|                       |          |     | posting akan dimasukkan                        |
| Guid                  | varchar  | 255 | Mencatat alamat unik pemanggilan dalam         |
|                       |          |     | format $p=\#$ #                                |
| Menu_order            | int      | 11  | Pengurutan terutama berguna untuk page dan     |
|                       |          |     | menata <i>hierarki</i> dokumen                 |
| Post_type             | varchar  | 20  | Jenis posting, apakah post normal, attachment. |
| Post_mime_type        | varchar  | 100 | Jenis posting menurut kategori file, posting   |
|                       |          |     | normal, tidak ada gambar, video.               |
| Comment_count         | bigint   | 20  | Jumlah komentar semua termasuk trash.          |

Tabel 3. Struktur Data Tabel **wp\_user**

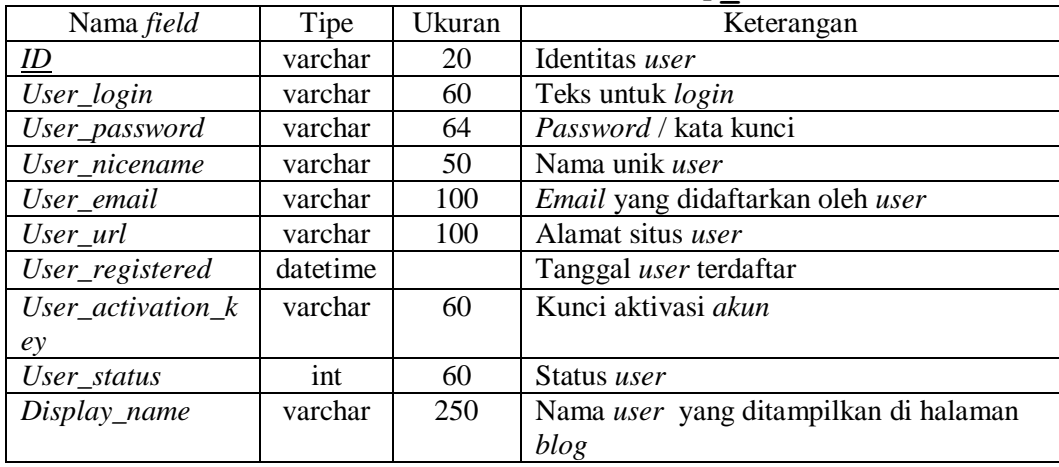

# **3. Perancangan** *Form*

Perancangan *form* dilakukan untuk membuat antar muka interaksi *user* dalam menjalankan aplikasi. *WordPress* telah menyediakan antar muka yang dapat disesuaikan rancangannya sesuai keperluan (*customized*). Untuk *form* autentikasi *user*, yaitu tampilan untuk *login* ke sistem, adalah seperti ditunjukkan pada Gambar 1.

Home

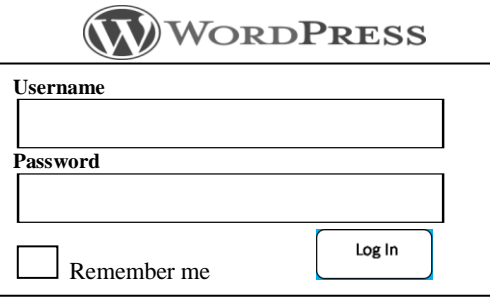

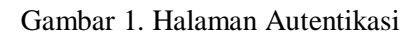

*User* memasukkan *Username* dan *Password*, kemudian menekan tombol **Log in**. Jika *login* berhasil, maka *user* dapat memasuki sistem. Gambar 2 merupakan rancangan *form* utama tampilan yang pertama kali muncul saat *web* diakses oleh Pengunjung (tamu). Pada kolom kiri berisi *Content*, yaitu tempat untuk *posting* informasi. Pada sisi kanan ditambahkan **widget**  antara lain *Categories, Archive, Calendar, Twitter*.

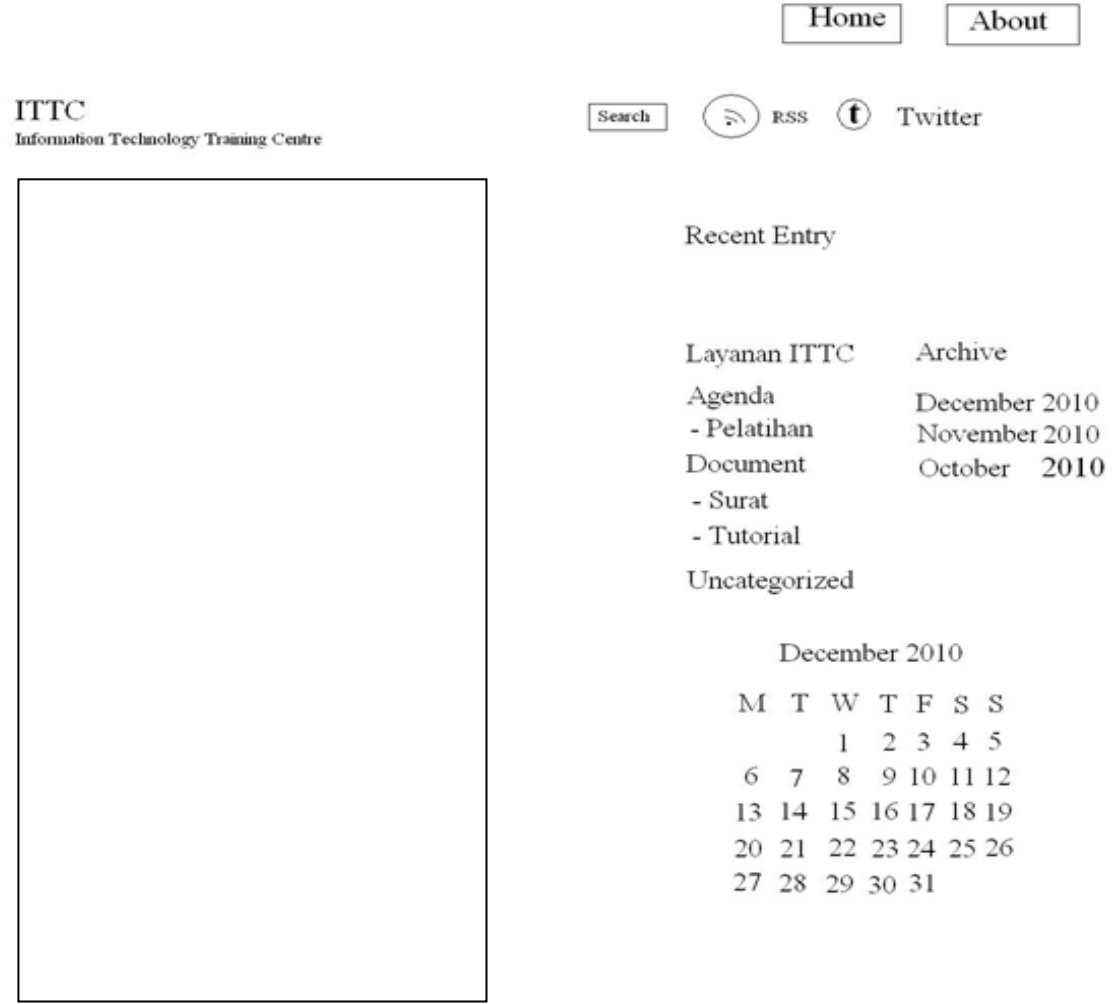

Gambar 2. Form Utama

## **C. Pengujian Sistem**

Setelah dilakukan proses implementasi sistem aplikasi *paperless office* berbasis *WordPress* ini maka dilakukan prosedur sebagai berikut:

- 1. mengunggah (*upload*) aplikasi yang sebelumnya *offline* menjadi *online*.
- 2. mengunggah *file* .XML (*WordPress*) ke dikti.net

Mekanisme pengujian sistemnya adalah dengan metode *black box test* dan *alpha test*.

*1. Black Box Test*,

yaitu: pengujian sistem dengan mengamati apakah keluaran sistem aplikasi telah sesuai dengan masukan yang diberikan. Pengujian dilakukan oleh responden yang memiliki kompetensi dalam bidang yang diuji. Berdasarkan jenis pengguna yang terlibat langsung dalam sistem, maka pengujian dilakukan oleh 4 jenis pengguna, yaitu: *admin*, *author*, *contributor*, dan *editor*. Pengujian juga dilakukan oleh *Partner*. Tabel pengujian *black box test* ditunjukkan pada Tabel 4 sampai Tabel 8.

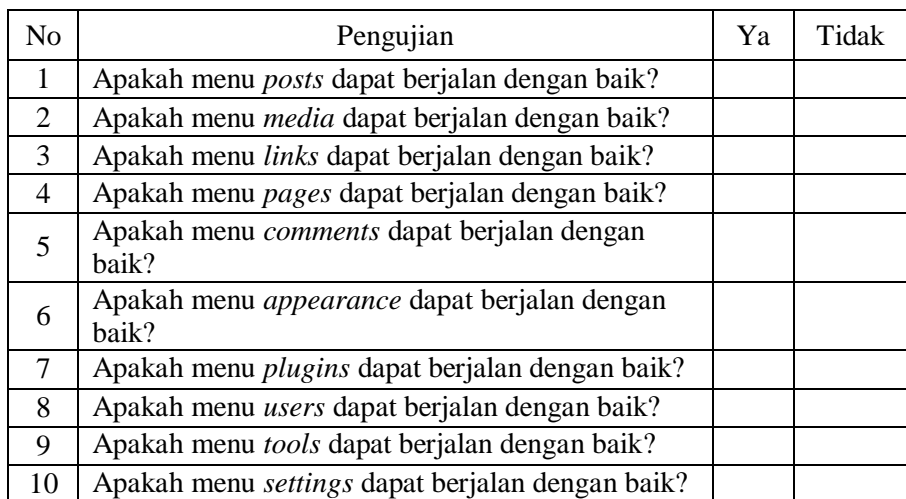

## Tabel 4. Pengujian *Black Box Test* untuk *Admin*

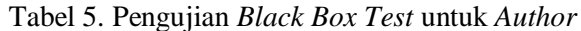

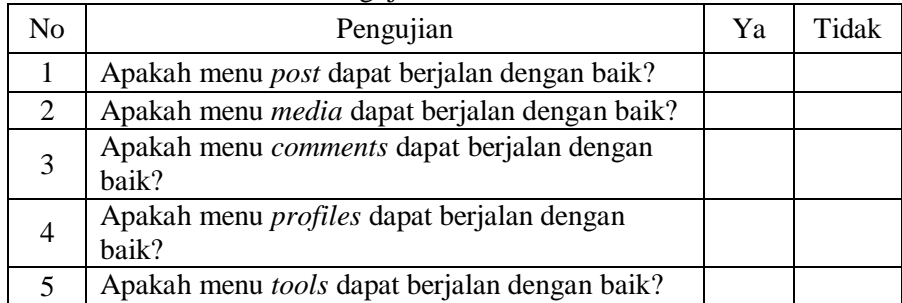

#### Tabel 6. Pengujian *Black Box Test* untuk *Contributor*

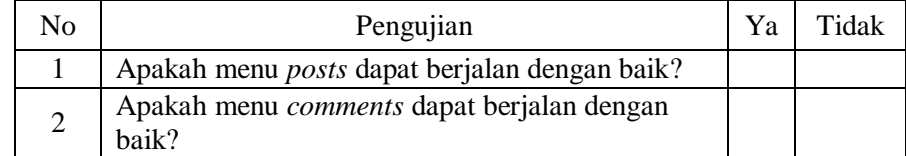

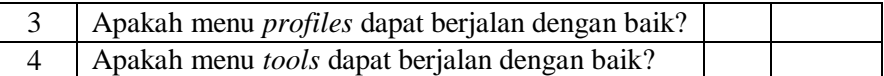

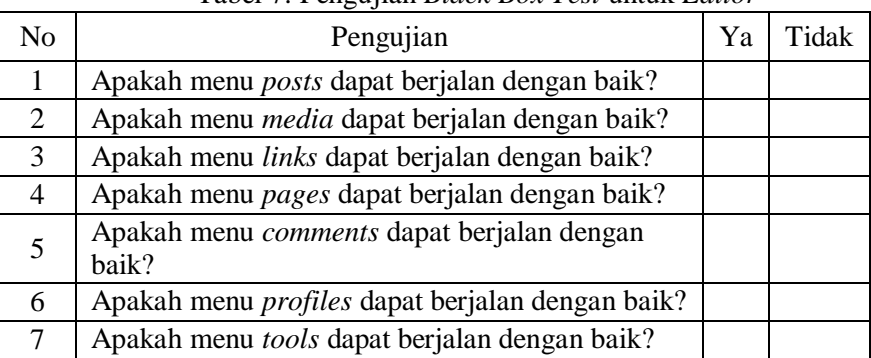

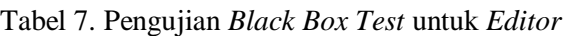

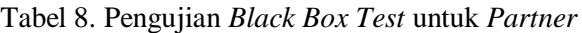

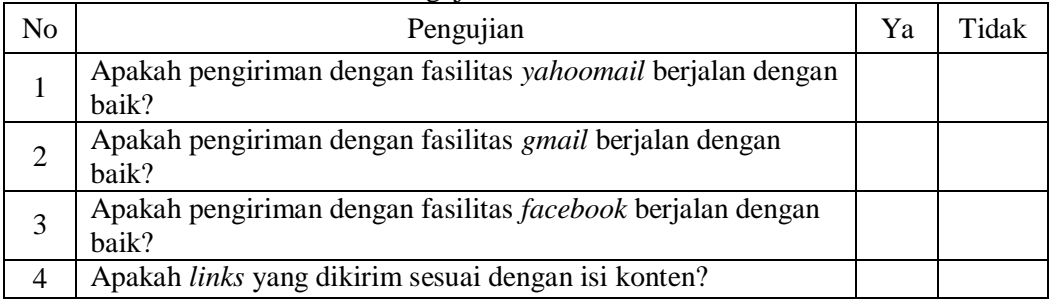

*2. Alpha Test*,

yaitu pengujian yang dilakukan dengan cara meminta responden untuk mencoba sistem secara langsung. Responden diminta memberikan tanggapan dan pendapatnya dengan mengisi kuesioner yang disediakan berkaitan dengan kinerja sistem yang telah dicobanya. Daftar pertanyaan pada *alpha test* ditunjukkan pada Tabel 9.

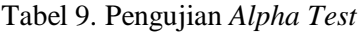

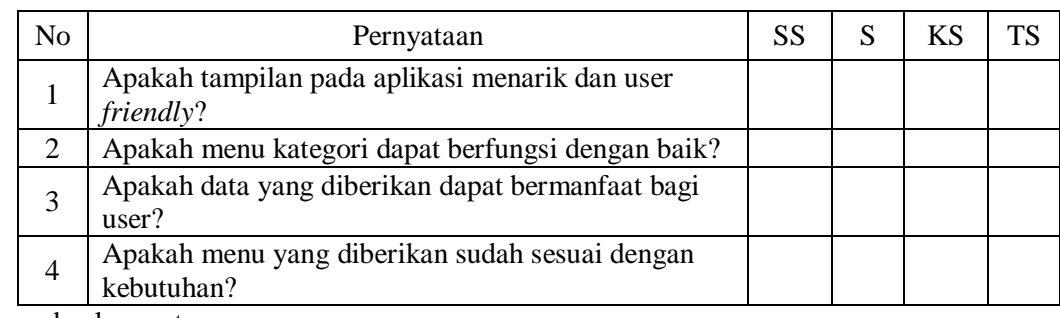

Saran dan komentar:

............................................................................................................................................ ............................................................................................................................................

Keterangan:

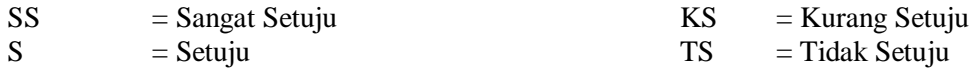

## **IV. HASIL DAN PEMBAHASAN**

Setelah melalui tahap analisis kebutuhan dan perancangan sistem, berikut ini adalah hasil implementasi sistem *paperless office* berbasis *WordPress*.

#### **A. Halaman Utama**

Halaman utama merupakan tampilan awal sistem ini, berisi menu **Home** dan **About**. Pada layanan ITTC ada dua kategori utama, yaitu:

- a. **Agenda**. Dalam kategori agenda terdapat sub kategori yaitu **Pelatihan**
- b. **Dokumen**. Dalam kategori **Dokumen** ada dua sub kategori, yaitu **Surat** dan **Tutorial** Terdapat satu kategori tambahan, yaitu **Uncategorized**.

#### **B. Halaman Login Admin**

*User Admin* harus *login* terlebih dahulu agar dapat mengubah, menghapus, dan menambahkan data. Halaman **Login Admin** dapat dilihat pada Gambar 3.

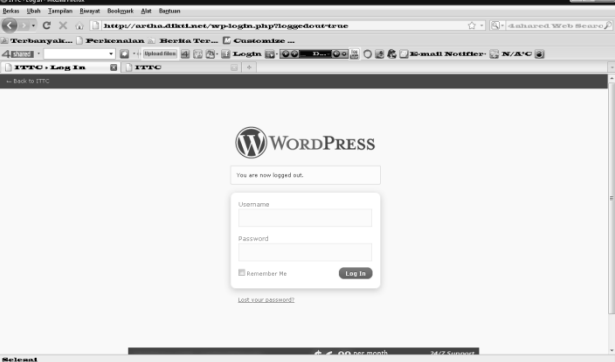

Gambar 3. Tampilan Halaman Login Admin

#### **C. Halaman Dashboard**

**Dashboard** adalah halaman pengelolaan *blog*, dengan pilihan menu untuk:

- 1. mengatur profil dan tampilan *blog* secara umum;
- 2. memulai menulis dan mengubah artikel (**Post**) dan halaman baru (**Page**);
- 3. mengganti *theme* atau *background* tampilan *blog*;
- 4. menambahkan fasilitas-fasilitas lain di halaman *blog* ( **Widget**);
- 5. mengatur komentar yang masuk. Halaman **Dashboard** dapat dilihat pada Gambar 4

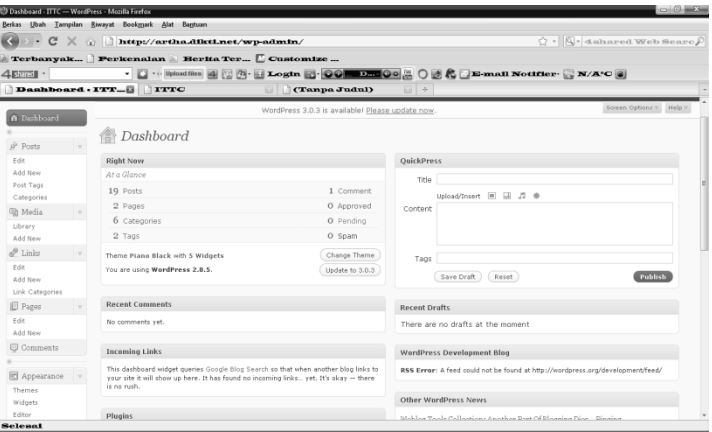

Gambar 4. Tampilan Halaman **Dashboard**

#### **D. Halaman Users**

Pada halaman **Users**, bisa dipilih menu **Your Profile** untuk mengatur ulang deskripsi *User*. Pilihan **Display Name Publicly As** adalah untuk menentukan nama yang akan tampil di *blog* ketika dibaca oleh umum. Jika akan mengganti *password* bisa dipilih **New Password**, kemudian dipilih **Update Profile**. Pemberitahuan **User Updated** menandakan perubahan sudah tersimpan.

## **E. Halaman Settings**

Pilihan **General Settings**, pada halaman **Settings** antara lain digunakan untuk mengubah **Site Title** (judul *blog*), **Tagline** (keterangan tambahan yang akan muncul di bawah judul *blog*), **Timezone** digunakan untuk mengatur daerah waktu (UTC +7 untuk waktu WIB), **Date Format** untuk mengatur format tanggal, dan **Time Format** untuk mengatur format jam.

Untuk mengatur tampilan *posts* di halaman depan, dipilih menu **Settings** - **Reading**. Pada bagian **blog pages show at most** diisi dengan jumlah posting yang ingin ditampilkan di halaman depan *blog*. Pada menu *Settings* - *Discussion*, jika diberi tanda cek pada **Allow people to post comments on the article** maka akan mengijinkan pengunjung *blog* memberi komentar pada halaman *blog*, dengan syarat pengunjung mengisikan alamat e-mail dan namanya. Ada dua pilihan, yaitu: **An administrator must always approve the comment** artinya komentar yang masuk akan langsung ditampilkan, sedangkan **comment author must have a previously approved comment** artinya komentar ditahan dulu menunggu persetujuan dari Admin.

Pada menu **settings** dapat ditambahkan *button* (**share/save** *button*) atau aplikasi lain untuk menghemat waktu dalam memberikan atau berbagi data kepada orang lain. Tampilan menu *setting*s dapat dilihat pada Gambar 5.

|                                    | AddToAny: Share/Save Settings - ITTC - WordPress - Mozilla Firefox<br>Berkas Ubah Tampilan Riwayat Bookmark Alat Bantuan | $-0.01$                                                                                                    |
|------------------------------------|----------------------------------------------------------------------------------------------------|----------------------------------------------------------------------------------------------------|
| $C^2$                              |                                                                                                    | $\mathbf{X}$ and $\mathbf{R}$ are $\mathbf{R}$ are $\mathbf{R}$ and $\mathbf{R}$ are $\mathbf{R}$ are $\mathbf{R}$ and $\mathbf{R}$ are $\mathbf{R}$ are $\mathbf{R}$ and $\mathbf{R}$ are $\mathbf{R}$ and $\mathbf{R}$ are $\mathbf{R}$ and $\mathbf{R}$ are $\mathbf{R}$ and $\mathbf{R}$ are |
|                                    |                                                                                                    | Terbanyak Perkenalan Berita Ter E Castomize                                                                                                    |
| $4$ EEEH $\cdot$                   |                                                                                                    | ▼ □ … Upload files   2  図   1   Logtn   2   0   1   0   1   1   0   2   1   0   2   2   1   1   1   2   1   1   Nottfler - ■ N/A*C   2                                                                                                    |
|                                    | AddToAny: Sha_ B ITTC                                                                                                    | (Tanpa Judul)<br>$\mathbb{E}$ +                                                                                                    |
| <b><i>Ch Dashboard</i></b>         |                                                                                                    |                                                                                                    |
| s <sup>p</sup> Posts               |                                                                                                    | <b>AddToAny: Share/Save Settings</b>                                                                                                    |
| Edit<br>Add New<br>Post Tags       | Standalone Services                                                                                                    | Add/Remove Services »                                                                                                    |
| Categories                         | Button                                                                                                    | Share/Bookwark<br>Share/Bookwark<br>$\sigma$<br>œ                                                                                                    |
| <b>Sit Media</b>                   |                                                                                                    | <b>D</b> Share / Save #                                                                                                    |
| Library<br>Add New                 |                                                                                                    | 日 Share / Save 四四 1: 0                                                                                                    |
| $\mathcal{P}$ Links                |                                                                                                    | <b>□</b> Share / Save 2 图 L                                                                                                    |
| Edit<br>Add New<br>Link Categories |                                                                                                    | Image URL:<br>e.<br>Share/Bookwark<br>Text only:                                                                                                    |
| <b>El Pages</b>                    |                                                                                                    |                                                                                                    |
| Edit<br>Add New                    | Placement                                                                                                    | [Z] Display at the bottom of posts *<br>[J] Display at the bottom of post excerpts<br>[9] Display at the bottom of posts on the front page                                                                                                    |
| Comments                           |                                                                                                    | [9] Display at the bottom of posts in the feed                                                                                                    |
|                                    |                                                                                                    | [7] Display at the bottom of pages                                                                                                    |
| <b>El</b> Appearance<br>Thernes    |                                                                                                    | * If unchecked, be sure to place the following code in your template pages (within didex.php., stingle.php., and/or page.php.): (>)                                                                                                    |
| Widgets<br>Editor                  | Menu Style                                                                                                    | Using AddToAny's Menu Styler, you can customize the colors of your Share/Save menu! When you're done, be sure to paste the<br>generated code in the Additional Options box below.                                                                                                    |
| Add New Themes                     |                                                                                                    | Open Menu Styler                                                                                                    |

Gambar 5. Tampilan **Settings Share/Save** *button*

## **F. Halaman Posts**

Pada halaman **Posts**, dipilih menu **Add New** untuk mulai menuliskan artikel. Pada kolom pertama diisi dengan judul artikel. Kolom berikutnya diisi dengan isi artikel. Cara membuat atau mengubah ada dua macam mode, yaitu Visual dan *HTML*. Bagi yang awam dengan kode HTML sebaiknya dipilih Visual saja. Tampilan **Add New Post** dapat dilihat pada Gambar 6.

| Add New Post - ITTC - WordPress - Mozilla Firefox |                                                                                                    | $\circ$ $\circ$ $\circ$                                 |
|---------------------------------------------------|----------------------------------------------------------------------------------------------------|---------------------------------------------------------|
|                                                   | Berkas Ubah Tampilan Riwayat Bookmark Alat Bantuan                                                                                                    |                                                         |
|                                                   | $\mathbb{C} \times \mathbb{C} \times \mathbb{C}$ http://artha.dikti.net/wp-admin/post-new.php                                                                                      | $\bigcirc$ - $\bigcirc$ - Anhared Web Searc $\emptyset$ |
|                                                   | Terbanyak Perkenalan Berita Ter [ Customize                                                                                                    |                                                         |
| $4$ Renall $\cdot$                                |                                                                                                    |                                                         |
|                                                   | $\left\langle$ Add New Post - $\Box$ TTTC<br>(Tanpa Judul)<br>$\Box +$                                                                                                    |                                                         |
| 帝 Dashboard                                       | TOTUNIDES JULIA DI BISBURI FIRBER ULUBUR TUW                                                                                                    |                                                         |
|                                                   | Add New Post                                                                                                    |                                                         |
| $\ell$ Posts                                      |                                                                                                    |                                                         |
| Fdit                                              |                                                                                                    | Publish                                                 |
| <b>Add New</b><br>Post Tags                       |                                                                                                    | Save Draft<br>Preview                                   |
| Categories                                        |                                                                                                    | Status: Draft Edit                                      |
| <b>Eh</b> Media                                   | Visual HTML<br>Upload/Insert (iii) (2) #                                                                                                    | Visibility: Public Edit                                 |
| $\mathscr{P}$ Links                               | b / link b-quote del ins img ul ol li code more lookup close tags                                                                                                    | <b>图 Publish immediately Edit</b>                       |
| <b>III</b> Pages                                  |                                                                                                    | Publish                                                 |
| Comments                                          |                                                                                                    |                                                         |
|                                                   |                                                                                                    | Post Tags                                               |
| <b>E</b> Appearance                               |                                                                                                    | Add new tag<br>Add                                      |
| $\beta$ Plugins $\blacksquare$                    |                                                                                                    | Separate tags with commas.                              |
| <b>码 Users</b>                                    |                                                                                                    | Choose from the most used tags in Post                  |
| To Tools                                          |                                                                                                    | Tags.                                                   |
| <sup>[37</sup> ] Settings                         |                                                                                                    |                                                         |
|                                                   |                                                                                                    | Categories                                              |
|                                                   | Excerpt                                                                                                    | All Categories Most Used                                |
|                                                   |                                                                                                    | <b>El Agenda</b>                                        |
|                                                   |                                                                                                    | El Pelatihan<br><b>Document</b>                         |
|                                                   | breaktive and address the adjacent and compared and concern address that are the conditions on the maintenance about an annual<br>Foresterne editor dinks dined control diffusions | <b>EL Surat</b><br>$\overline{a}$                       |

Gambar 6. Tampilan **Add New Posts**

## **G. Halaman Categories**

Pada bagian **Categories**, dipilih **Add New Category** untuk menambahkan kategori baru, dengan cara memasukkan satu atau dua kata yang mewakili tema tulisan. Kategori ini fungsinya untuk mengelompokkan tulisan dengan tema yang sejenis. Ketika menulis artikel, dengan cara memberi tanda cek pada kategori yang sesuai dengan tema artikel tersebut. Jika ingin membuat anak kategori yaitu dengan cara memilih kategori utamanya di bagian **Parent Category**. Setelah selesai, dipilih **Add**. Tampilan **form category** dapat dilihat pada Gambar 7.

| $\mathbf{C}$         | http://artha.dikti.net/wp-admin/categories.php                                                                                      |                     |                                                                         | $\bigcirc$ . $\mathbb{Q}$ Ashared Web Searc $\beta$                                           |                   |
|----------------------|----------------------------------------------------------------------------------------------------|---------------------|-------------------------------------------------------------------------|-----------------------------------------------------------------------------------------------|-------------------|
|                      | Terbanyak Perkenalan Berita Ter L Customize                                                                                         |                     |                                                                         |                                                                                               |                   |
| 4 shared -           |                                                                                                    |                     |                                                                         |                                                                                               |                   |
|                      | Categories . ITT_E ITTC                                                                                                    | (Tanpa Judul)       |                                                                         |                                                                                               |                   |
| 命 Dashboard          |                                                                                                    |                     |                                                                         |                                                                                               |                   |
|                      | $\mathcal{P}$ Categories                                                                                                    |                     |                                                                         |                                                                                               |                   |
| * Posts              |                                                                                                    |                     |                                                                         |                                                                                               | Search Categories |
| Edit                 | Add Category                                                                                                    | <b>Bulk Actions</b> | Apply                                                                   |                                                                                               |                   |
| Add New<br>Post Tags |                                                                                                    |                     |                                                                         |                                                                                               |                   |
| Categories           | Category Name                                                                                                    | Name                | <b>Description</b>                                                      | Slug                                                                                          | Posts             |
| <sup>c</sup> Media   |                                                                                                    | <b>ITI</b> Agenda   |                                                                         | agenda                                                                                        | o                 |
| Library              | The name is used to identify the category almost everywhere,<br>for example under the post or in the category widget.               | $\Box$ - Pelatihan  |                                                                         | pelatihan                                                                                     | 4                 |
| Add New              |                                                                                                    |                     |                                                                         |                                                                                               |                   |
| $e^{\theta}$ Links   | Category Slug                                                                                                    | <b>PI</b> Document  |                                                                         | document                                                                                      | $^{\circ}$        |
| Edit                 |                                                                                                    |                     |                                                                         |                                                                                               |                   |
| Add New              | The "slug" is the URL-friendly version of the name. It is usually<br>all lowercase and contains only letters, numbers, and hyphens. | $  \cdot  $ - Surat |                                                                         | surat                                                                                         | 9                 |
| Link Categories      |                                                                                                    | $\Box$ - Tutorial   |                                                                         |                                                                                               |                   |
| <b>Pages</b><br>Edit | Category Parent                                                                                                    |                     |                                                                         | tutorial                                                                                      | 5                 |
| Add New              | None                                                                                                    | Uncategorized       |                                                                         | uncategorized                                                                                 | 1                 |
| Comments             | Categories, unlike tags, can have a hierarchy. You might have a                                                                     |                     |                                                                         |                                                                                               |                   |
|                      | Jazz category, and under that have children categories for Bebop<br>and Big Band. Totally optional.                                 | Name                | Description                                                             | Slug                                                                                          | Posts             |
| Appearance           |                                                                                                    | <b>Bulk Actions</b> | Apply                                                                   |                                                                                               |                   |
| Themes               | Description                                                                                                    |                     |                                                                         |                                                                                               |                   |
| Widgets              |                                                                                                    | Note:               |                                                                         | Deleting a category does not delete the posts in that category. Instead, posts that were only |                   |
| Editor               |                                                                                                    |                     | assigned to the deleted category are set to the category Uncategorized. |                                                                                               |                   |

Gambar 7. Tampilan **Categories**

#### **H. Halaman Edit Posts**

Untuk mengubah tulisan yang sudah dibuat, dengan cara memilih menu **Posts**, kemudian dipilih **Edit**, sehingga akan tampil daftar artikel yang sudah dibuat. Jika kursor *mouse* diletakkan di atas judul artikel, maka akan nampak *Edit*, *Quick Edit*, *Delete* dan *View*. Halaman **Edit Posts** dapat dilihat pada Gambar 8.

| <sup>(2)</sup> Edit Posts - ITTC - WordPress - Mozilla Firefox |        |                                                                                      |                                                  |                 |                                 | $-0 - 3$                              |  |
|----------------------------------------------------------------|--------|--------------------------------------------------------------------------------------|--------------------------------------------------|-----------------|---------------------------------|---------------------------------------|--|
|                                                                |        | Berkas Ubah Tampilan Riwayat Bookmark Alat Bantuan                                   |                                                  |                 |                                 |                                       |  |
| $\cdot$ $\cdot$ $\sigma$                                       |        | X http://artha.dikti.net/wp-admin/edit.php                                           |                                                  |                 | $5.7 -$                         | Q- 4 shared Web Searc                 |  |
|                                                                |        | Terbanyak Perkenalan Berita Ter L Customize                                          |                                                  |                 |                                 |                                       |  |
| $4$ shared $\cdot$                                             |        |                                                                                      |                                                  |                 |                                 |                                       |  |
|                                                                |        | <b>Edit Posts . ITT_ B</b> TTTC                                                      | (Tanpa Judul)                                    | $\frac{1}{2}$ + |                                 |                                       |  |
| <b>ITTC</b> Visit Site                                         |        |                                                                                      |                                                  |                 | New Post                        | v Howdy, admin   Turbo   Log Out      |  |
| <b><i>G</i></b> Dashboard                                      |        |                                                                                      | WordPress 3.0.3 is available! Please update now. |                 |                                 | Screen Options #<br>Help <sub>T</sub> |  |
| * Posts                                                        |        | <b>Edit Posts</b>                                                                    |                                                  |                 |                                 | Search Posts                          |  |
| Edit                                                           |        | All (28)   Published (19)                                                            |                                                  |                 |                                 |                                       |  |
| Add New<br>Post Tags                                           |        | <b>Bulk Actions</b><br>Apply<br>Show all dates -                                     | View all categories -<br>Filter                  |                 | 图目 Displaying 1-15 of 19 1 2 >> |                                       |  |
| Categories                                                     |        | Post                                                                                 | Author                                           | Categories      | Tags                            | Date                                  |  |
| <sup>5</sup> Media<br>Library                                  |        | <b>Fil</b> Seminar Teknologi<br>Edit   Quick Edit   Delete   View                    | admin                                            | Surat           | No Taps                         | 2010/12/03<br>Published               |  |
| Add New                                                        |        | Cara memasangkan bookmark site                                                       | admin                                            | Tutorial        | No Tags                         | 2010/12/03<br>Published               |  |
| $d$ Links<br>Edit                                              | $\sim$ | Pelatihan Pembelajaran Berbasis TI                                                   | admin                                            | Surah           | No Taos                         | 2010/11/24<br>Published               |  |
| Add New<br>Link Categories                                     |        | Pelatihan Web Framework Bagi Dosen                                                   | admin                                            | Surat           | No Tags                         | 2010/11/24<br>Published               |  |
| <b>D</b> Pages<br>Edit                                         |        | Pelatihan Jaringan Komputer khusus instansi<br>田                                     | admin                                            | Surat           | teknologi                       | 2010/10/31<br>Published               |  |
| Add New<br>Comments                                            |        | Pelatihan front office                                                               | admin                                            | Surat           | No Taps                         | 2010/10/31<br>Published               |  |
| Appearance<br>Themes                                           |        | Upaya Strategis Pemanfaatan Teknologi<br>Informasi dalam Meraih Sukses Kewirausahaan | admin                                            | Surat           | teknologi                       | 2010/10/31<br>Published               |  |

Gambar 8. Tampilan Halaman **Edit Posts**

#### **I. Halaman Appearance**

Menu **Appearance** dapat digunakan untuk menambahkan *widget* yang sesuai dengan kebutuhan. Untuk menambahkan *widget* dengan memilih **Add**, kemudian menekan *Save Changes*. *Widget* yang ditambahkan akan nampak pada sisi kanan. Tampilan *widget* dapat dilihat pada Gambar 9.

| $C^i$<br>$\overline{\phantom{a}}$  | Berkas Ubah Tampilan Riwayat Bookmark Alat Bantuan<br>X a http://artha.dikti.net/wp-admin/widgets.php |                                                                                                    | $\bigcirc$ . $\bigcirc$ 4 shared Web Searc $\bigcirc$ |
|------------------------------------|----------------------------------------------------------------------------------------------------|----------------------------------------------------------------------------------------------------|-------------------------------------------------------|
|                                    | Terbanyak Perkenalan Berita Ter [ Customize                                                           |                                                                                                    |                                                       |
| 4B <sub>3</sub>                    |                                                                                                    |                                                                                                    |                                                       |
|                                    | Widgets - ITTC _ B ITTC                                                                               | (Tanpa Judul)<br>国中<br><b>KSI</b>                                                                                |                                                       |
| 命 Dashboard                        |                                                                                                    | WordPress 3.0.3 is available! Please update now.                                                                 | Screen Options v<br>Help =                            |
|                                    |                                                                                                    |                                                                                                    |                                                       |
| $x^p$ Posts                        | Widgets                                                                                               |                                                                                                    |                                                       |
| Edit                               | <b>Available Widgets</b>                                                                              |                                                                                                    | top                                                   |
| Add New<br>Post Tags<br>Categories | delete their settings.                                                                                | Drag widgets from here to a sidebar on the right to activate them. Drag widgets back here to deactivate them and | <b>Recent Posts: Recent Entry</b>                     |
| 图 Modia                            | <b>Archives</b>                                                                                       | Calendar                                                                                                    |                                                       |
| Library                            | A monthly archive of your bloo's posts                                                                | A calendar of your blog's posts                                                                                  |                                                       |
| Add New                            | Categories                                                                                            | Links                                                                                                    |                                                       |
| $\mathscr{P}$ Links                | A list or dropdown of categories                                                                      | Your blogroll                                                                                                    | left                                                  |
| Friit.                             |                                                                                                    |                                                                                                    |                                                       |
| Add New<br>Link Categories         | Meta                                                                                                  | Pages                                                                                                    | right                                                 |
| <b>III</b> Pages                   | Log in/out, admin, feed and WordPress<br>links                                                        | Your blog's WordPress Pages                                                                                      | bottom                                                |
| Friit.                             |                                                                                                    | <b>Recent Comments</b>                                                                                           |                                                       |
| Add New                            |                                                                                                    | The most recent comments                                                                                         |                                                       |
| Comments                           |                                                                                                    |                                                                                                    |                                                       |
|                                    | <b>Recent Posts</b>                                                                                   | <b>RSS</b>                                                                                                    |                                                       |
| 景 Appearance                       | The most recent posts on your blog                                                                    | Entries from any RSS or Atom feed                                                                                |                                                       |
| Themes<br>Widgets                  | Search                                                                                                | <b>Tag Cloud</b>                                                                                                 |                                                       |
| Editor                             | A search form for your blog                                                                           | Your most used tags in cloud format                                                                              |                                                       |

Gambar 9. Tampilan *Widget*

*Widget* yang digunakan dalam sistem *paperless office* ini adalah sebagai berikut:

- 1. **Search** untuk menampilkan fasilitas *search*
- 2. **Categories** untuk menampilkan kategori.
- 3. **Archives** untuk menampilkan arsip tulisan per bulan
- 4. **Calendar** untuk menambahkan kalender di *blog*

## **J. Halaman Media**

Untuk mengunggah / menyimpan *file*, pada halaman **Media** dipilih **Add New**. Jenis *file* yang bisa disimpan yaitu gambar ( jpg, jpeg, png, gif), dokumen (pdf, doc, ppt, odt). Kemudian dipilih *browser uploader*. Tampilan **Upload New Media** dapat dilihat pada Gambar 10.

| $\mathcal{C}^{\mu}$  |                                                                               |                                                                                             |                      | $\bigcirc$ - $\bigcirc$ - dahared Web Searc $\bigcirc$ |
|----------------------|-------------------------------------------------------------------------------|---------------------------------------------------------------------------------------------|----------------------|--------------------------------------------------------|
|                      | Terbanyak Perkenalan > Berita Ter [ Customize                                 |                                                                                             |                      |                                                        |
| <b>4Bhrrd ·</b>      |                                                                               | - □… Woodfiles   ④ ⊠ B · B Logtn   B · OO L Dm O 0    ○ 函 & □ E-mail Notifier · □ N/A · ○ ④ |                      |                                                        |
|                      | Upload New Me., <b>B</b> ITTC                                                 | (Tanpa Judul)<br>田幸                                                                         |                      |                                                        |
| ITTC Visit Site      |                                                                               |                                                                                             | Edit Media<br>$\sim$ | Howdy, admin   Turbo   Log Out                         |
| @ Dashboard          |                                                                               | WordPress 3.0.3 is available! Please update now.                                            |                      | Help =                                                 |
|                      | Upload New Media                                                              |                                                                                             |                      |                                                        |
| $x^2$ Posts          |                                                                               |                                                                                             |                      |                                                        |
| Edit                 | <b>Select Files</b><br>Choose files to upload                                 | Cancel Uplaad                                                                               |                      |                                                        |
| Add New              | You are using the Flash uploader. Problems? Try the Browser uploader instead. |                                                                                             |                      |                                                        |
| Post Tags            | After a file has been uploaded, you can add titles and descriptions.          |                                                                                             |                      |                                                        |
| Categories           |                                                                               |                                                                                             |                      |                                                        |
| <sup>E</sup> Media   |                                                                               |                                                                                             |                      |                                                        |
| Library<br>Add New   |                                                                               |                                                                                             |                      |                                                        |
| $P$ Links            |                                                                               |                                                                                             |                      |                                                        |
| Edit                 |                                                                               |                                                                                             |                      |                                                        |
| Add New              |                                                                               |                                                                                             |                      |                                                        |
| Link Categories      |                                                                               |                                                                                             |                      |                                                        |
| <b>ID</b> Pages      |                                                                               |                                                                                             |                      |                                                        |
| Edit                 |                                                                               |                                                                                             |                      |                                                        |
| Add New              |                                                                               |                                                                                             |                      |                                                        |
| Comments             |                                                                               |                                                                                             |                      |                                                        |
|                      |                                                                               |                                                                                             |                      |                                                        |
| <b>El</b> Appearance |                                                                               |                                                                                             |                      |                                                        |
| Themes               |                                                                               |                                                                                             |                      |                                                        |

Gambar 10. Tampilan Halaman **Upload New Media**

## **K. Halaman Plugins**

**Plugins** berfungsi menggantikan *FTP client* yang biasa digunakan untuk mengunggah atau menghapus *plugin*. **Plugins** mempunyai kelebihan yaitu menggunggah dalam bentuk .*zip*, sehingga *upload* tidak dilakukan satu per satu (mirip dengan *webftp*). Pada sistem ini ditambahkan **Plugins** antara lain *bookmark* dan *themes*, serta *plugin* untuk pengamanan (sekuriti) sistem. Tampilan **Plugins** dapat dilihat pada Gambar 11.

|                                    | Berkas Ubah Tampilan Rayayat Bookmark Alat Bantuan          |                                                                                                    |                                           |
|------------------------------------|-------------------------------------------------------------|----------------------------------------------------------------------------------------------------|-------------------------------------------|
| $\epsilon$                         | http://artha.dikti.net/wp-admin/plugins.php                 |                                                                                                    | $\bigcirc$ . $\bigcirc$ 4shared Web Searc |
|                                    | Terbanyak Perkenalan Berita Ter [ Customize                 |                                                                                                    |                                           |
| 4B                                 | $\Box \rightarrow \cdot$ Upload files<br>۰                  |                                                                                                    |                                           |
|                                    | Manage Plugins_B ITTC                                       | (Tanpa Judul)                                                                                                    |                                           |
| 命 Dashboard                        |                                                             | <b>CONTRACTOR</b> CONTRACTOR                                                                                                    |                                           |
|                                    | <b><i>SManage Plugins</i></b>                               |                                                                                                    |                                           |
| $x^2$ Posts                        |                                                             |                                                                                                    | Search Plugins                            |
| Edit                               | All (3)   Active (1)   Inactive (2)   Upgrade Available (1) |                                                                                                    |                                           |
| Add New                            | <b>Bulk Actions</b><br>Apply                                |                                                                                                    |                                           |
| Post Tags<br>Categories            | Plugin                                                      | Description                                                                                                    |                                           |
| <sup>(23</sup> Media               | AddToAny: Share/Bookmark/Email Button                       | Help people share, bookmark, and email your posts & pages using any service, such as Facebook, Twitter, Google Buzz, Digg<br>and many more. [Settinos]                                                                                                    |                                           |
| Library<br>Add New                 | Settings   Deactivate   Edit                                | Version .9.9.6.9   By AddToAny   Visit plugin site                                                                                                    |                                           |
| $P$ Links                          |                                                             | There is a new version of AddToAny: Share/Bookmark/Email Button available. View version .9.9.7 Details or upgrade automatically.                                                                                                    |                                           |
| Fdit<br>Add New<br>Link Categories | Akismet                                                     | Akismet checks your comments against the Akismet web service to see if they look like spam or not. You need a<br>WordPress.com API key to use it. You can review the spam it catches under "Comments." To show off your Akismet stats just<br>out <hthp akisaet="" also:="" counter();="" h="" in="" plugin.<="" see="" stats="" td="" template.="" wp="" your=""><td></td></hthp> |                                           |
| <b>E</b> Pages                     | Activate   Edit   Delete                                    | Version 2.2.6   By Matt Mullerweg   Visit plugin site                                                                                                    |                                           |
| Edit<br>Add New                    | Hello Dolly                                                 | This is not just a plugin, it symbolizes the hope and enthusiasm of an entire generation summed up in two words sung most<br>famously by Louis Armstrong: Hello, Dolly. When activated you will randomly see a lyric from Hello, Dolly in the upper right of<br>your admin screen on every page.                                                                                   |                                           |
| Comments                           | Activate   Edit   Delete                                    | Version 1.5.1   By Matt Mullenweg   Visit plugin site                                                                                                    |                                           |
|                                    | $\Box$ Plugin                                               | Description                                                                                                    |                                           |
| <b>Ed Appearance</b>               |                                                             |                                                                                                    |                                           |
| Themes                             | Apply<br><b>Bulk Actions</b>                                |                                                                                                    |                                           |
| Widgets                            |                                                             |                                                                                                    |                                           |
| Editor                             |                                                             |                                                                                                    |                                           |
| Add New Themes                     |                                                             |                                                                                                    |                                           |
| Selesa1                            |                                                             |                                                                                                    |                                           |

Gambar 11. Tampilan **Plugins**

#### **1.** *Password Protect Wordpress Blog*

*Password Protect Wordpress* adalah *plugin* untuk membatasi semua akses ke *blog* dengan menggunakan *password* tunggal. Setiap *user* yang akan mengakses halaman *WordPress* diminta untuk *login* terlebih dahulu.

## **2.** *Posts Protect Quiet*

Untuk mencegah pemilihan teks atau membuat fungsi tombol kanan *mouse* tidak aktif, maka bisa ditambahkan *plugins posts protect quiet* agar tulisan yang ditampilkan terhindar dari pemalsuan data.

# **L. Hasil Pengujian Sistem**

## *1. Black Box Test*

Pengujian dilakukan oleh 5 level pengguna, yaitu *admin*, *author*, *contributor*, *editor*, dan *partner.* Data penguji ditunjukkan pada Tabel 10.

|             | $1400110$ . Data I $\text{Uigup}$ Drack Dox Test |
|-------------|--------------------------------------------------|
| Level       | <b>Jabatan</b>                                   |
| Admin       | Dosen                                            |
| Author      | Staf ITTC (LP2S)                                 |
| Contributor | Staf ITTC (LP2S)                                 |
| Editor      | Staf ITTC (LP2S)                                 |
| Partner     | Ketua Program Studi                              |

Tabel 10. Data Penguji *Black Box Test*

Pengujian dilakukan dengan cara mengamati apakah keluaran program aplikasi telah sesuai untuk setiap masukan yang diberikan. Dari hasil pengujian diperoleh bahwa semua level *user* menyatakan bahwa semua menu dapat berjalan dengan baik. Tetapi pengujian *black box test* untuk *partner*, tidak dilakukan pengiriman dengan fasilitas *facebook* karena pihak yang menguji tidak memiliki akun *facebook*. Oleh karena itu, pengujian dilakukan oleh responden umum dan menunjukkan bahwa pengiriman dengan fasilitas *facebook* dapat berjalan dengan baik.

#### *2. Alpha Test*

Metode pengujian ini dilakukan dengan cara mengundang 30 orang responden untuk mencoba sistem yang dibangun, kemudian diminta mengisi *form* kuesioner. Pengujian ini ditekankan pada kelayakan implementasi sistem yaitu dari data-data yang diberikan melalui sistem *paperless office* berbasis *WordPress*. Dari hasil pengujian diperoleh data yang disajikan pada Tabel 11, kemudian dihitung rata-rata persentase seperti pada Tabel 12.

| No | Pernyataan                                                   | SS | S  | <b>KS</b> | TS |
|----|--------------------------------------------------------------|----|----|-----------|----|
|    | Apakah tampilan pada aplikasi menarik dan user<br>friendly?  | 6  | 24 |           |    |
|    | Apakah menu kategori dapat berfungsi dengan baik?            | 10 | 20 |           |    |
|    | Apakah data yang diberikan dapat bermanfaat bagi<br>user?    | 10 | 20 |           |    |
|    | Apakah menu yang diberikan sudah sesuai dengan<br>kebutuhan? | 6  | 21 |           |    |

Tabel 11. Hasil Pengujian *Alpha Test*

| N <sub>o</sub> | Pernyataan                                                   | SS           |      | <b>KS</b> | TS    |
|----------------|--------------------------------------------------------------|--------------|------|-----------|-------|
|                | Apakah tampilan pada aplikasi menarik dan user<br>friendly?  | 20 %         | 80 % | $0\%$     | $0\%$ |
| 2              | Apakah menu kategori dapat berfungsi dengan baik?            | 33 %         | 67 % | $0\%$     | $0\%$ |
| 3              | Apakah data yang diberikan dapat bermanfaat bagi<br>user?    | 33 %         | 67 % | $0\%$     | $0\%$ |
| $\overline{4}$ | Apakah menu yang diberikan sudah sesuai dengan<br>kebutuhan? | 20 %         | 70 % | 10 %      | $0\%$ |
|                | Rata - rata                                                  | 26,5<br>$\%$ | 71 % | 2,5%      | $0\%$ |

Tabel 12. Rata-rata Persentase Hasil Pengujian *Alpha Test*

Dari hasil pengujian *Alpha Test*, dapat diperoleh hasil bahwa 26,5 % responden menyatakan sangat setuju dan 71% responden menyatakan setuju, sehingga aplikasi ini layak untuk diimplementasikan di ITTC, Universitas Ahmad Dahlan.

## **V. KESIMPULAN DAN SARAN**

#### **A. Kesimpulan**

Dari hasil penelitian ini dapat ditarik kesimpulan sebagai berikut:

- 1. Telah berhasil dirancang sistem *paperless office* berbasis *WordPress* yang diintegrasikan pada sistem administrasi perkantoran di ITTC (*Information Technology and Training Center*) Universitas Ahmad Dahlan.
- 2. Pengujian terhadap kelayakan sistem yang dibangun menunjukkan hasil rata-rata prosentase responden yang menyatakan sangat setuju = 26,5 %, setuju = 71 %, kurang setuju =  $2.5\%$ , dan tidak setuju = 0 %.

#### **B. Saran**

Perancangan *paperless office* berbasis *WordPress* pada penelitian ini masih belum sempurna terutama pada pengembangan *plugin*. Hal ini dipengaruhi oleh terus berkembangnya *plugin* yang sesuai dengan kebutuhan *user*. Untuk penelitian berikutnya disarankan agar :

- 1. Pengelolaan surat masuk bisa langsung ditampilkan pada *WordPress.*
- 2. Menambah informasi lain yang dapat bermanfaat bagi pengguna.

#### **VI. DAFTAR PUSTAKA**

- [1] BPPT, 2001, *Buku FAQ – Kantaya – Kantor Maya, Ver. 1.0*, Pusat Pengkajian dan Penerapan Teknologi Informasi dan Elektronika, Badan Pengkajian dan Penerapan Teknologi, Diperoleh dari: http://www.iptek.net.id/ind/dwloaded/faq\_kantaya.pdf (Diakses 16 Mei 2010)
- [2] Kurniawan, H., 2011, *Paperless Office Bantu Efisiensi Kerja*, PT Semen Gresik (Persero) Tbk., Diperoleh dari: http://csrsemengresik.com/pro-profit/paperless-office-bantu-efisiensikerja/ (Diakses 25 Desember 2011).
- [3] Malkin, B., 2007, *Facebook banned by City firms*, Diperoleh dari: http://www.telegraph.co.uk/news/uknews/1558630/Facebook-banned-by-City-firms.html (Diakses 18 Mei 2010)
- [4] McIndoo., T., 2009, *Paperless Office in Perspective: A Document Management System for Today,* White Paper, Speedy Solutions, Diperoleh dari: http://www.techrepublic.com/ whitepapers/paperless-office-in-perspective-a-document-management-system-fortoday/986891(Diakses 16 Mei 2010).
- [5] Pake, G., 1975, *The Office of the Future: An in-depth analysis of how word processing will reshape the corporate office*, Business Week June 30, 1975, Diperoleh dari: http://www.businessweek.com/technology/content/may2008/tc20080526\_547942.htm. (Diakses 18 Mei 2010).
- [6] Prastowo, B.N, 2009, *Pengembangan Sistem Paperless Office berbasis Sistem Jejaring Sosial*, Rancangan Usulan Penelitian untuk Disertasi, Program Studi Ilmu Komputer, Kelompok Bidang Ilmu Matematika dan Ilmu Pengetahuan Alam, Universitas Gadjah Mada, Diperoleh dari: http://prastowo.staff.ugm.ac.id/files/proposal-s3.pdf (Diakses 16 Mei 2010).
- [7] Ragnet, F., 2008, *The "Less Paper" Office: How to Reduce Costs, Enhance Security and be a Better Global Citizen*. White Paper, Xerox Global Services, Diperoleh dari: http://www.xerox.com/downloads/usa/en/t/TL\_whitepaper\_less\_paper\_office\_Francois\_Ra gnet.pdf (Diakses 20 Mei 2010).